**IT-SERVICES Support Center**

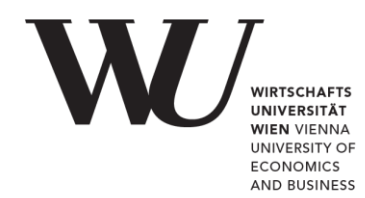

## **WINDOWS & OUTLOOK**

**Setting up Office 365 in MS Outlook**

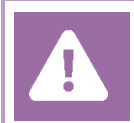

**Before setting up**, please check in the Controlpanel which email account you have (MS Exchange, Office365, IMAP). This ensures that these instructions can be applied to your account: *controlpanel.wu.ac.at > My email > Email info*

**PLEASE NOTE**

Information regarding login credentials can be found at the following website **<https://short.wu.ac.at/office365-en>**.

## **Setting up your Office 365 email account with Outlook**

Open **MS Outlook** and select *File* in the ribbon.

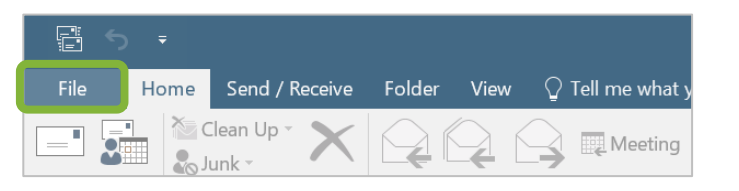

## Click on *Add account*.

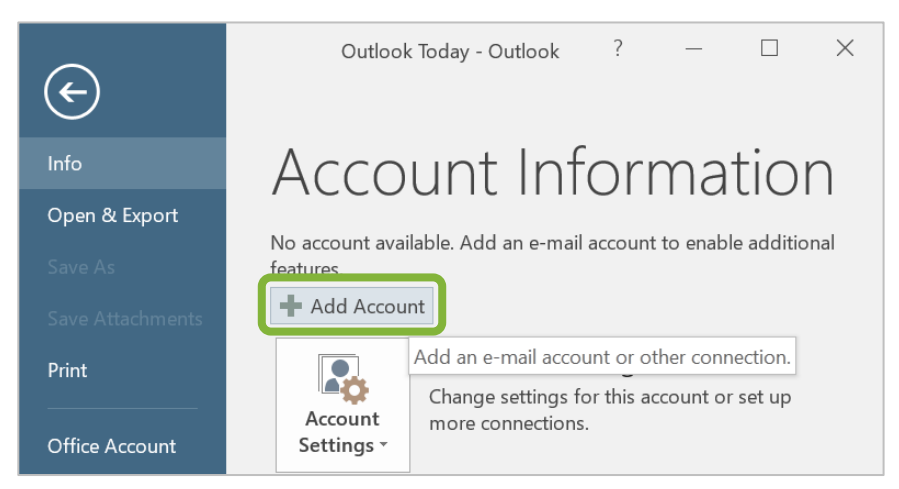

Fill in your *name*, your *WU email address* and your *WU account password*. Proceed by clicking *Next*.

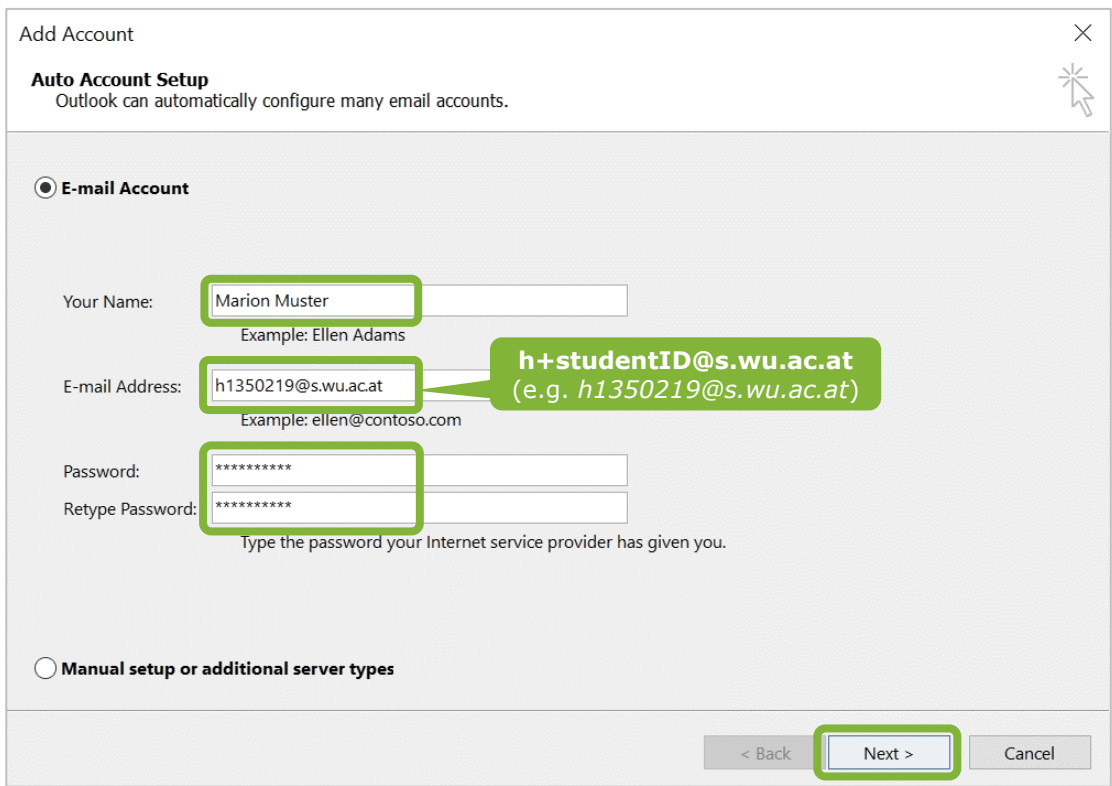

MS Outlook will automatically import the server settings. Complete the setup by clicking *Finish*.

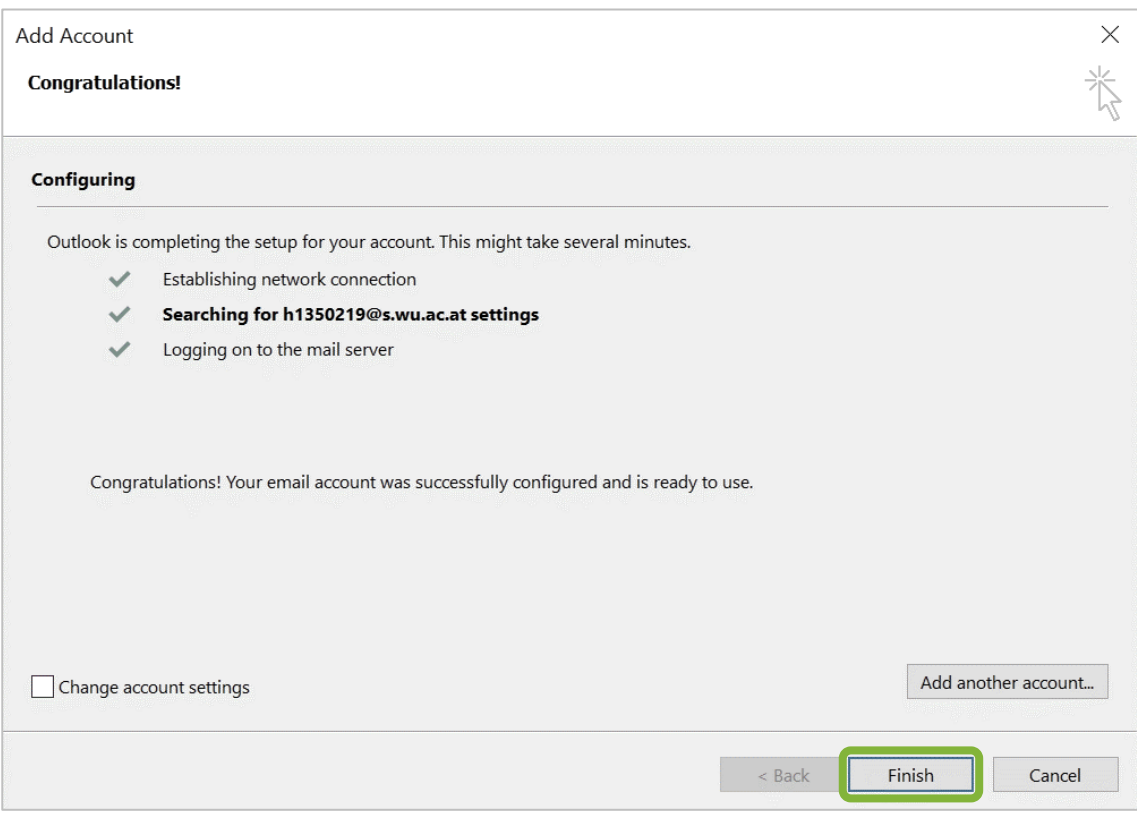

You will be prompted a message asking to restart MS Outlook. Click *OK* and restart MS Outlook.

On reopening MS Outlook, enter your *WU account password*. Tick the checkbox *Anmeldedaten speichern* (*Safe login data*) and click *OK*.

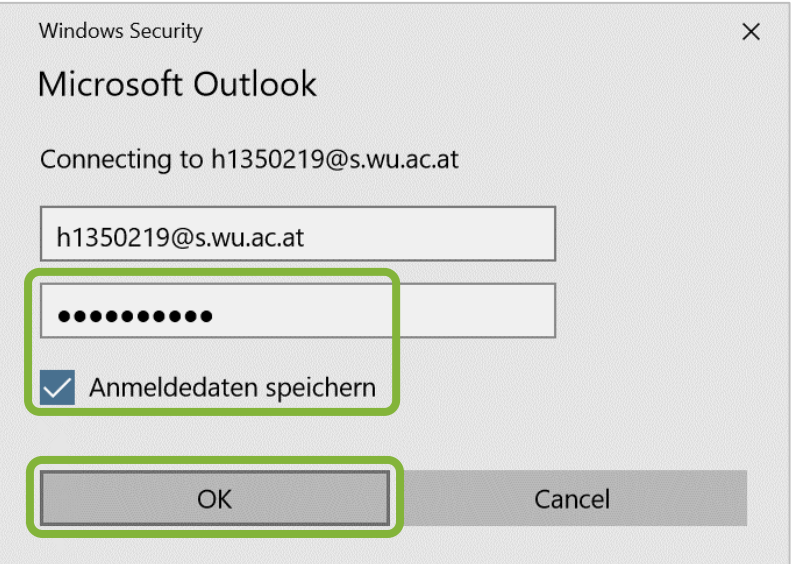

## **Feedback and Support**

The **IT Support Center** at the Vienna University of Economics and Business is the first point of contact for WU faculty, staff, and students in all IT-related matters. We are available to provide additional help and are also interested in your feedback on these instructions.

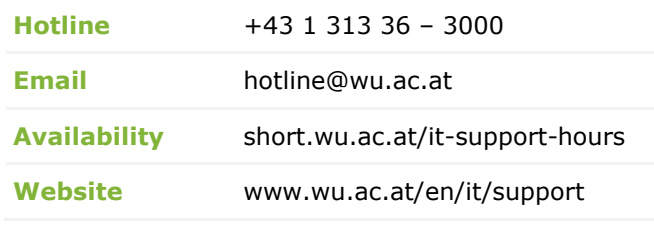

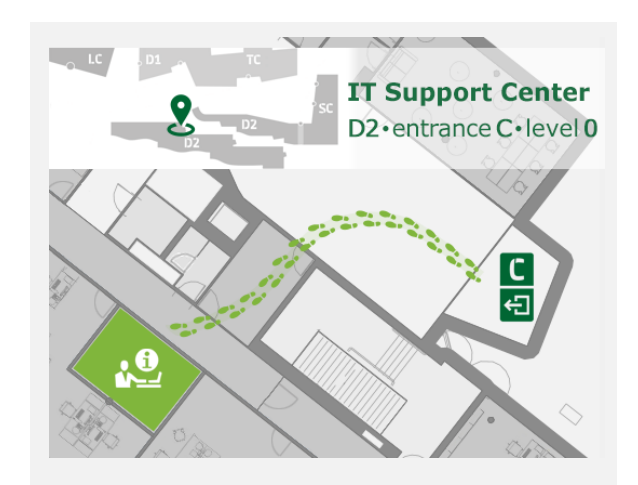